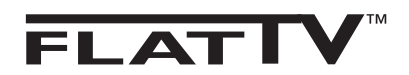

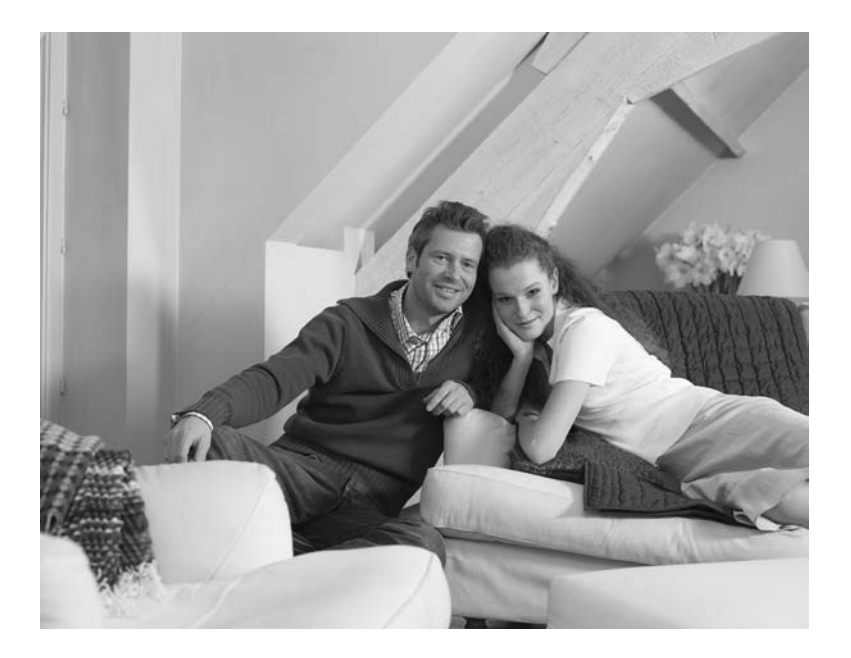

# **PHILIPS**

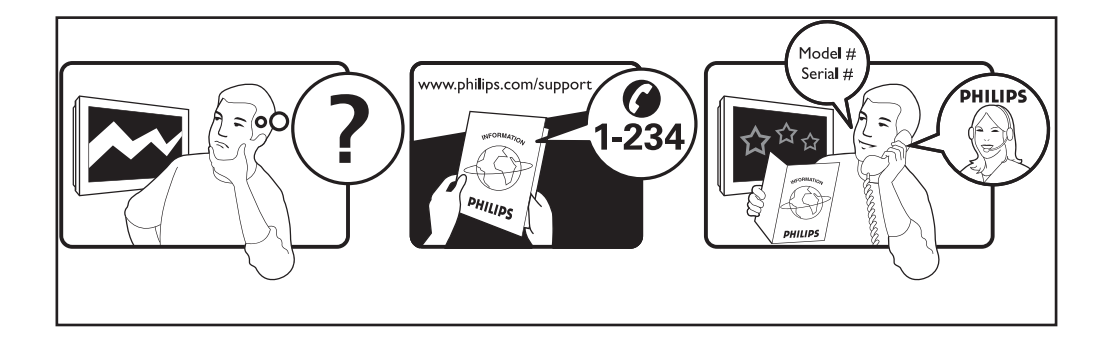

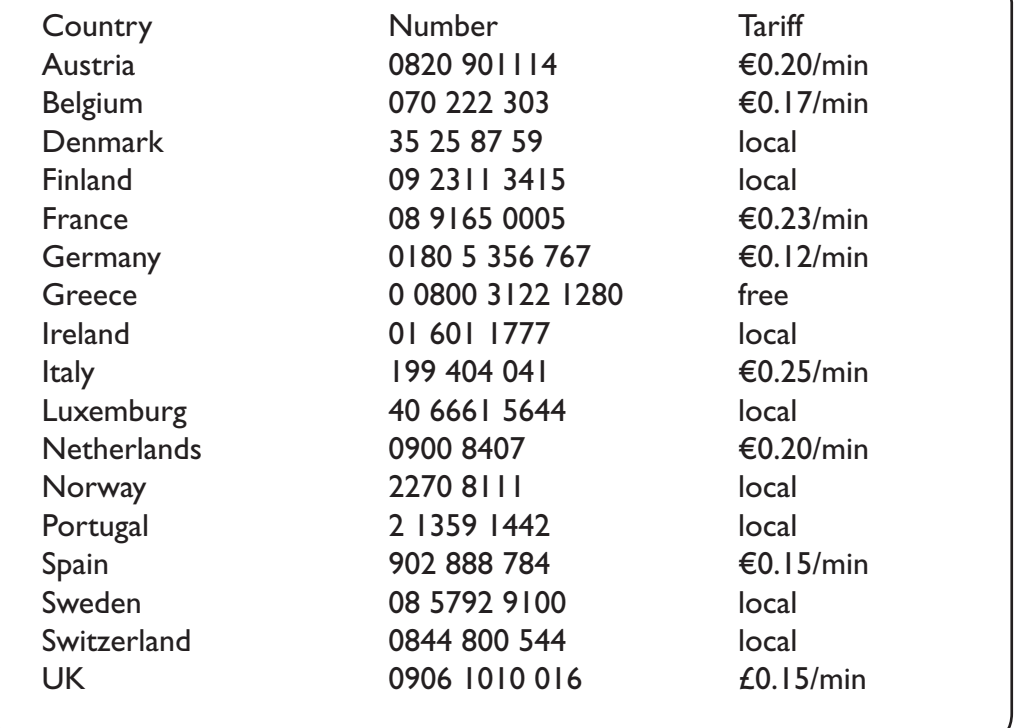

# Warning concerning stationary images on the TV screen

A characteristic of Plasma Display Panels is that displaying the same image for a long time can cause a permanent after-image to remain on the screen. This is called phosphor burn in. Normal use of the TV should involve the showing of pictures that contain constantly moving and changing images that fill the screen.

#### Avertissement concernant les images fixes sur l'écran du TV

Une caractéristique des écrans plasma (PDP) est que l'affichage d'une même image pendant une longue durée peut entraîner une image fantôme persistante à l'écran. Il s'agit du marquage du phosphore à l'écran. Lors d'une utilisation normale, le téléviseur doit afficher des images en perpétuel mouvement et en perpétuel changement qui remplissent l'écran.

### Waarschuwing met betrekking tot stilstaande beelden op het TV-scherm

Plasmaschermen hebben als kenmerk dat indien hetzelfde beeld gedurende lange tijd op het scherm blijft, er een permanent nabeeld op het scherm ontstaat, dat ook fosforinbranding wordt genoemd. Bij een normaal gebruik van de TV bewegen en veranderen de beelden op het scherm voortdurend.

### Warnhinweise zu Standbildern auf dem Fernsehbildschirm

Wird an einem Plasma-Bildschirm für längere Zeit ein Standbild angezeigt, so besteht die Gefahr, dass ein permanentes Nachbild auf dem Bildschirm entsteht – ein Effekt, der als Phosphor- Einbrennen bezeichnet wird. Bei normalem Gebrauch des Fernsehers sollten daher ständig wechselnde, bewegte Bilder auf dem gesamten Bildschirm angezeigt werden.

# Avviso riguardante immagini statiche sullo schermo

Una caratteristica dei display al plasma è quello, che se vengono visualizzate immagini statiche per un lungo periodo di tempo, questo può causare una persistenza delle stesse immagini sullo schermo, rimanendo visibili in sottofondo.Questo fenomeno è chiamato phosphor burn in (fosforo bruciato). Durante il normale funzionamento del TV, vengono visualizzare immagini che contengono movimenti costanti o contenuti di immagine che riempiono lo schermo.

### Advarsel vedrørende stationære billeder på tv-skærmen

Plasmaskærme har bl.a. den egenskab, at hvis man viser det samme billede i lang tid, kan dette medføre, at et permanent "spøgelses"-billede forbliver på skærmen. Dette kaldes fosforindbrænding. Normal brug af tv'et indebærer visning af billeder, der konstant bevæger sig, ændrer sig og fylder skærmen.

### Advarsel angående stillestående bilder på TV-skjermen

Et karakteristisk trekk for Plasma Display Panels er at dersom samme bilde vises over lengre tid, kan dette føre til at et permanent etterbilde blir igjen på skjermen. Dette fenomenet kalles fosforinnbrenning ('phosphor burn-in'). Ved normal bruk av TV-apparatet bør man vise bilder som beveger og endrer seg konstant og som dessuten fyller skjermen.

### Varning för permanenta efterbilder på TV-skärmen

En egenhet med plasmaskärmar är att om samma bild visas på skärmen under en längre tid så kan det ge uphov till att en permanent efterbild blir kvar på skärmen. Det kallas för fosfor-inbränning. Vid normal användning av TV:n visas bilder som innehåller konstant rörliga och föränderliga bildsekvenser som fyller skärmen.

### Varoitus kuvaruudussa paikallaan olevista kuvista

Plasmanäytöille on ominaista, että saman kuvan näyttäminen pitkän aikaa voi aiheuttaa sen, että jälkikuva jää pysyvästi kuvaruutuun. Tätä kutsutaan kuvan kiinnipalamiseksi.Television normaalissa käytössä kuvaruudussa näkyvien kuvien tulisi liikkua ja vaihtua jatkuvasti.

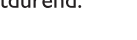

**Deustch** 

- Nederlands

<sup>.</sup> Italiano

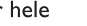

Dansk

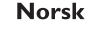

Svenska

Suomi

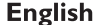

**Français** 

### Особенности отображения неподвижного изображения на экране

Характеристики плазменной панели таковы, что при длительном отображении на экране статичного изображения возможно появление т.н. «остаточных явлений» в виде цветовых пятен на экране. Этот эффект называют «выжигом люминофора». Штатная работа телевизора предполагает показ постоянно движущегося и меняющегося изображения.

#### Alerta concerniente a las imágenes que se pueden quedar marcadas en la pantalla del TV

Es característico de las Pantallas de Plasma que cuando se muestra una imagen fija durante mucho tiempo se puede quedar la imagen marcada en la pantalla. Esto se llama quemado del del fósforo. El uso normal de los TV supone reproducir imágenes que contienen constantes movimientos e imágenes cambiantes que rellenan la pantalla.

#### Aviso sobre imagens paradas no ecrã do TV

Uma característica dos Painéis Plasma é que a visualização de uma mesma imagem durante muito tempo poderá provocar uma sombra permanente que se fixa no ecrã. É o chamado efeito de fosforescência. .<br>O uso normal do TV deverá envolver a visualização de imagens que tenham movimento e mudança constantes que preencham o ecrã.

#### Προειδοποίηση σχετικά με την προβολή ακίνητων εικόνων στην οθόνη της τηλεόρασης

Ενα χαρακτηριστικό των Οθονών Πλάσματος είναι ότι η προβολή της ίδιας εικόνας για μενάλο χρονικό διάστημα μπορεί να προκαλέσει την εμφάνιση ενός μόνιμου μετεικάσματος ("after-image"), το οποίο παραμένει στην οθόνη. Αυτό ονομάζεται φθορά της φθορίζουσας επιφάνειας της οθόνης (''phosphor burn in''). Η συνήθης χρήση της τηλεόρασης αφορά την εμφάνιση οπτικών απεικονίσεων, οι οποίες περιέχουν διαρκώς κινούμενες και μεταβαλλόμενες εικόνες που γεμίζουν την οθόνη.

### TV ekranındaki sabit görüntülerle ilgili uyarı

Plasma Ekranlar, bir görüntüyü uzun bir süre gösterdikleri takdirde ekranda görüntü izinin kalmasına sebep olabilir. Buna fosfor yanma denir. TV'nin normal kullanımı, ekranı dolduran sürekli hareket eden ve değişen görüntüleri içermelidir.

#### Figyelmeztetés a képernyőn folyamatosan jelenlévő képrészletekkel kapcsolatosan

Azok a képrészletek, amelyek hosszú id n keresztül a képerny egyazon helyén láthatók, nyomot hagyhatnak a képerny n. Ezt foszfor beégésnek nevezzük. A képerny normál használata során folyamatosan változó, mozgó képek jelennek meg.

#### Ostrzeżenie co do nieruchomych obrazów na ekranie telewizora

Charakterystyczną cechą paneli plazmowych jest to, że wyświetlanie przez dłuższy czas tego samego obrazu może spowodować trwały obraz pozostały na ekranie. To się nazywa starzeniem. Normalnie użytkowany telewizor powinien pokazywać stale poruszające się i zmieniające się obrazy wypełniające ekran.

#### Upozornění na statické obrázky na obrazovce

Pokud je na plazmovém panelu zobrazen stejný obrázek po dlouhou dobu může tento obrázek zůstat být viditelný i po jeho vypnutí. Tento jev nazýváme "vyčerpání luminoforů". Při běžném použití televizoru s plazmovým panelem se obrázky neustále mění a jejich obsah se pohybuje.

#### Varovanie týkajúce sa statických obrázkov na TV obrazovke

Charakteristickou vlastnosťou plazmových obrazoviek je, že dlhodobé zobrazenie nemeniaceho sa obrazu môže spôsobiť jeho následné permanentné zotrvanie na obrazovke. Jedná sa o tzv. "vypálenie luminofóru". Štandardné použitie TV predpokladá zobrazovanie neustále sa pohybujúceho a meniaceho sa obrazu na obrazovke.

### Slovenský

# Magyar

### Polski

# **Español**

Português

Ελληνικα

**Русский** 

**Türkçe** 

Českv

# **Einleitung**

Wir danken Ihnen für das Vertrauen, das Sie uns durch den Kauf dieses Fernsehgerätes entgegenbringen.

Diese Bedienungsanleitung soll Ihnen bei der Installation und Bedienung Ihres Fernsehgerätes behilflich sein.

Wir bitten Sie, diese Anleitung sorgfältig durchzulesen.

# **Inhaltsverzeichnis**

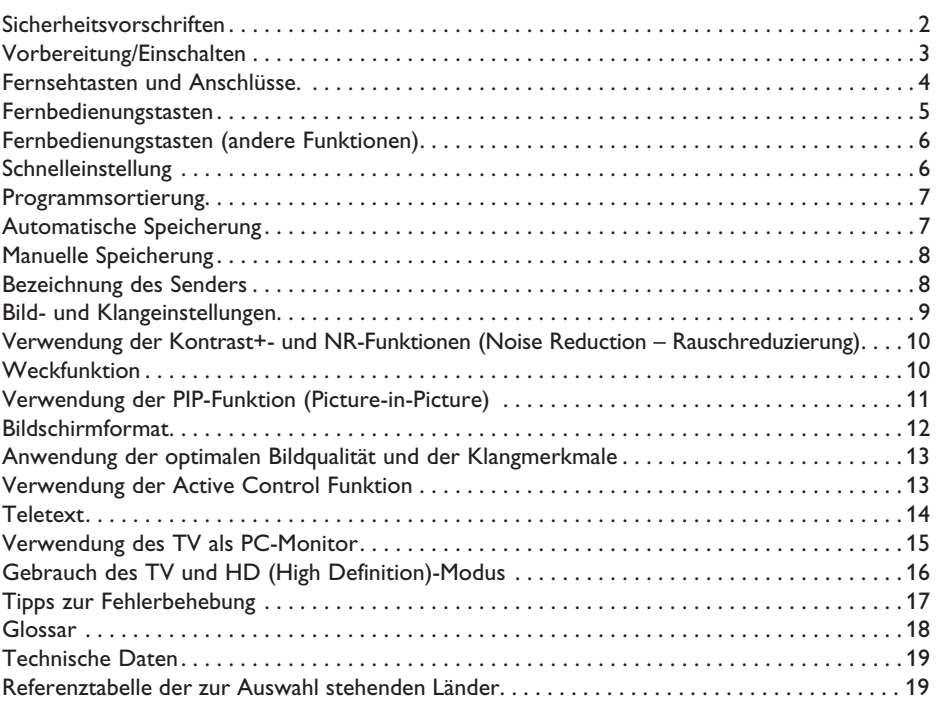

### **Hinweis zum Recycling**

Die Verpackung dieses Produkts ist wiederverwendbar. Zur ordnungsgemäßen Entsorgung wenden Sie sich an die örtlichen Behörden.

# **Entsorgung Ihres alten Gerätes**

Ihr Gerät besteht aus hochwertigem Material und Einzelteilen, die wiederverwendet werden können. Wenn Sie das Symbol der durchgestrichenen Mülltonne an ihrem Gerät sehen, fällt Ihr Gerät unter die Europäische Bestimmung 2002/976/EC. Bitte informieren Sie sich über das ortsübliche Trennsystem für elektrische und elektronische Geräte.

Bitte halten Sie sich an die ortsüblichen Regeln und entsorgen Sie Ihre alten Geräte nicht mit dem normalen Hausmüll. Die richtige Entsorgung Ihres Gerätes verhindert Umweltund Gesundheitschäden.

# **Sicherheitsvorschriften**

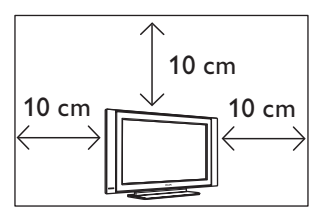

Lassen Sie mindestens 10 cm Platz auf jeder Seite des TV-Gerätes für angemessene Belüftung. Platzieren Sie das Gerät auf eine feste, gerade Fläche. Verdecken Sie niemals die Lüftungsschlitze des Gerätes mit einem Tuch oder sonst etwas. Das könnte eine Überhitzung zur Folge haben. Stecken Sie nichts in die Ventilationsöffnungen. Wenn Sie Metall oder etwas Brennbares in diese Öffnungen stecken, kann Feuer oder Elektroschock als Folge eintreten.

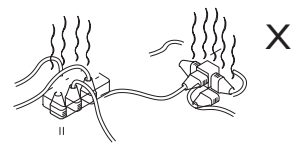

Verbinden Sie nicht zu viele Geräte mit einer Steckdose, da dadurch Überlastung, Feuer oder Elektroschock als Folge eintreten kann.

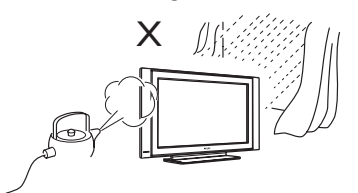

Um Feuer oder Elektroschock zu vermeiden, setzen Sie Ihr Gerät nicht Regen oder Feuchtigkeit aus.

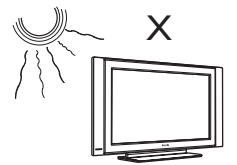

Setzen Sie Ihr Gerät keiner direkten Sonnenstrahlung oder Hitze aus.

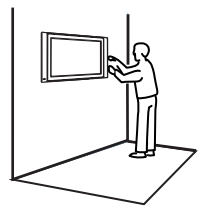

Die Installation des Fernsehsystems an der Wand sollte durch qualifiziertes Fachpersonal durchgeführt werden. Unsachgemäße und fehlerhafte Installation kann dazu führen, dass das Fernsehsystem nicht sicher ist.

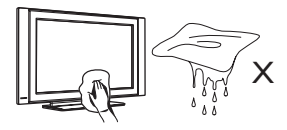

Wenn Sie die Oberfläche des Bildschirms reinigen, wischen Sie vorsichtig mit einem weichen Baumwolltuch oder einem anderem saugfähigen oder Ledertuch. Das Tuch darf nicht tropfen. Verwenden Sie kein Azeton, keine Teeröle oder Alkohol, um das Gerät zu reinigen. Als Sicherheitsmaßnahme ziehen Sie vorher den Stecker heraus.

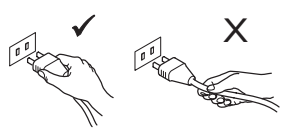

Ziehen Sie den Stecker heraus. Ziehen Sie nur vorsichtig am Stromkabel. Benutzen Sie eine ausreichend starke Steckdose. Stecken Sie den Stecker ganz hinein. Wenn er locker sitzt, kann ein Feuer entstehen.

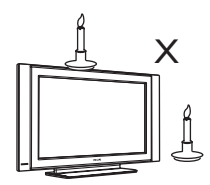

Keine offene Flamme (brennende Kerze) auf oder in die Nähe des Gerätes stellen.

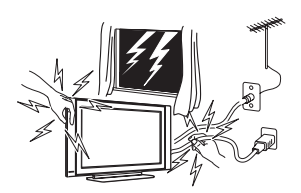

Fassen Sie sicherheitshalber das Gerät, einen Teil des Gerätes, die Stromleitung oder die Antenne bei Gewitter nicht an.

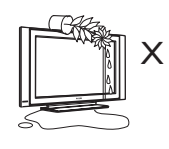

Stellen Sie keine Vase mit Wasser auf das Gerät. Falls Wasser in das Gerät gelangt, kann dies einen Elektroschock verursachen. Falls Wasser in das Gerät gelangt ist, schalten Sie es nicht ein. Lassen Sie es sofort von einem Fachmann warten.

# **Vorbereitung/Einschalten**

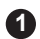

# **Aufstellung des Gerätes 1**

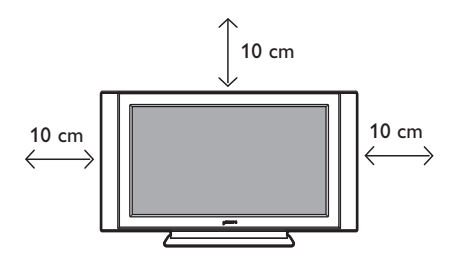

Platzieren Sie Ihr Gerät auf einer stablien, ebenen Fläche mit einem Abstand von 10 cm rundherum.

# 2 Anschlüsse

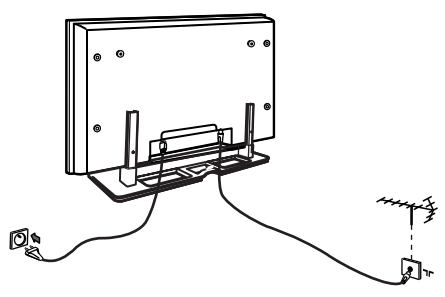

- Stecken Sie den Antennenstecker in die 75 Ω  $\pi$  Steckdose an der Unterseite des Gerätes.
- Stecken Sie den Hauptstecker in eine Wandsteckdose (220–240 V 50/60 Hz).

 **Gebrauch der Fernbedienung 3**

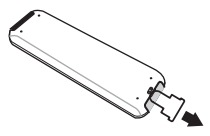

 Entfernen Sie die Isolierungsfolie von der Batterie, damit die Fernbedienung funktioniert.

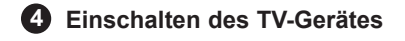

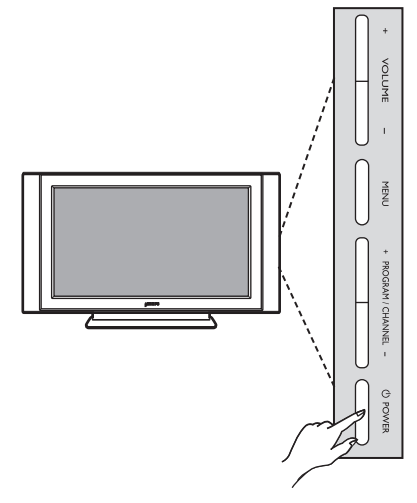

- Zum Einschalten des TV-Gerätes drücken Sie die **POWER** Taste. Ein grünes Licht leuchtet auf, und der Bildschirm wird hell.
- Sobald sich das Fernsehsystem im Standby-Modus befindet (roter Anzeige/Leuchte), drücken Sie die **PROGRAM +/–** auf der Tastatur oder **P –/+** auf der Fernbedienung.

# **HINWEIS Nähere Einzelheiten zum Herstellen anderer Verbindungen**  finden Sie im "CONNECTION **GUIDE".**

# **Fernsehtasten und Anschlüsse**

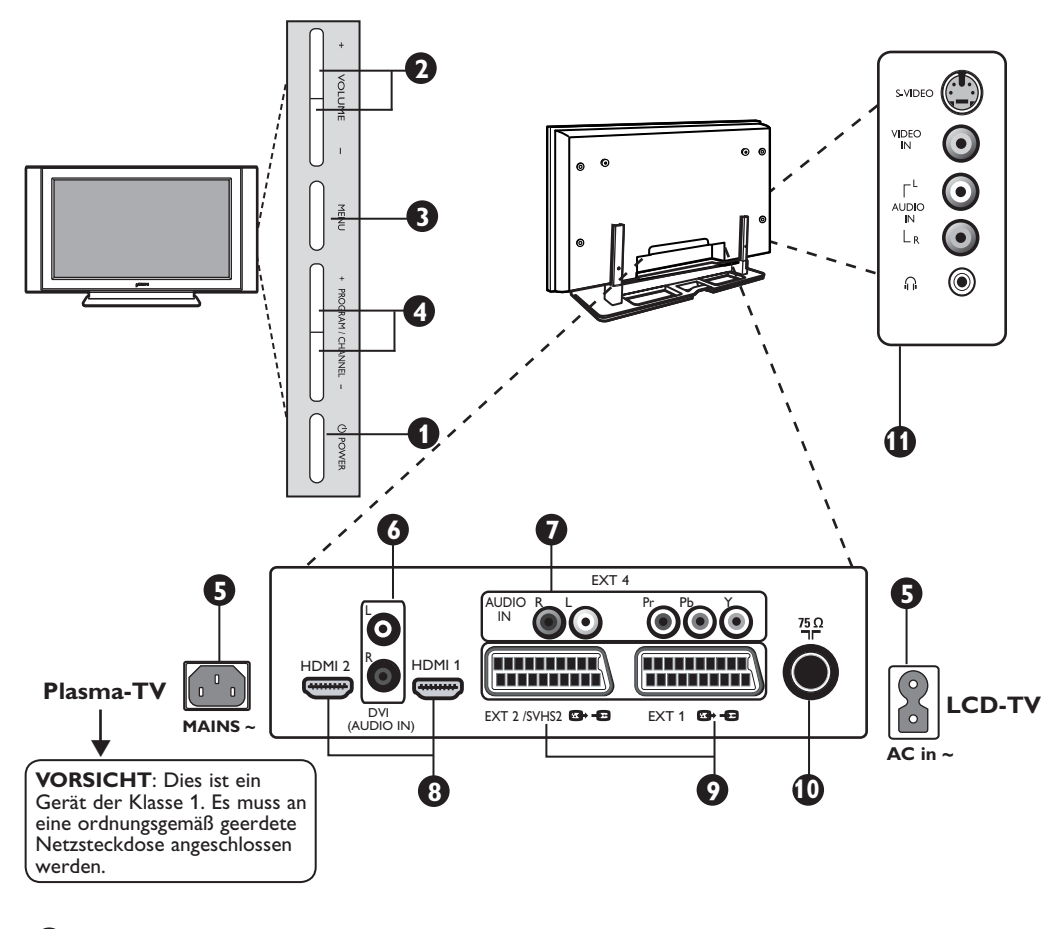

**1 POWER**: Zum Ein- und Ausschalten des Gerätes.

**Hinweis**: Selbst wenn der Netzschalter ausgeschaltet ist, ist das Gerät unter Strom.

- **2 VOLUME –/+**: zur Einstellung der Lautstärke.
- **3 Menü**: Zur Aufrufen/Schließen der Menüs. Die PROGRAM –/+ Tasten werden zur Wahl der Menüs benutzt und die VOLUME –/+ Tasten, um die Lautstärke zu wählen und einzustellen.
- **4 PROGRAM –/+**: Zur Auswahl der Programme.
- **5 POWER** Steckdose: Stecken Sie das Stromkabel in die Wandsteckdose
- **6 DVI Audio Eingang**: Zum Anschluss eines HD (high definition) Gerätes oder Computers mit dem DVI Anschluss.
- **7 Bestandteil Video Eingänge/Audio Eingänge**: um Geräte wie DVD-Player, Digitalempfänger anzuschließen, welche den gleichen Anschluß haben. Verbinden Sie den Audio Eingang des Fernsehgerätes mit den Ausgängen des Gerätes mittels des Component Video Einganges.
- **8 HDMI 1/HDMI 2** Anschlüsse: zum anschließen an den Digitalempfänger, DVD Player/Recorder, High Definition Receiver/Geräte oder dem PC.
- **9 EXT1** und **EXT2/SVHS2** Buchsen: zum Anschließen an Geräte wie DVD Player/ Recorder, Videogerät, Decoder, welche über Scart Anschlüsse verfügen.
- **10 TV Aerial** Stecker: Stecken Sie den Antennenstecker in die 75 Ω  $\Pi$ Antennensteckdose.
- **11 Side** Anschlüsse: Zum Anschluß für Geräte, wie Fotoapparat oder Camcorder. Sie können auch Ihre Kopfhörer zum persönlichen Hörvergnügen anschließen.

# **HINWEIS**

**Für weitere Details zu Verbindungen,**  siehe "CONNECTION GUIDE".

# **Fernbedienungstasten**

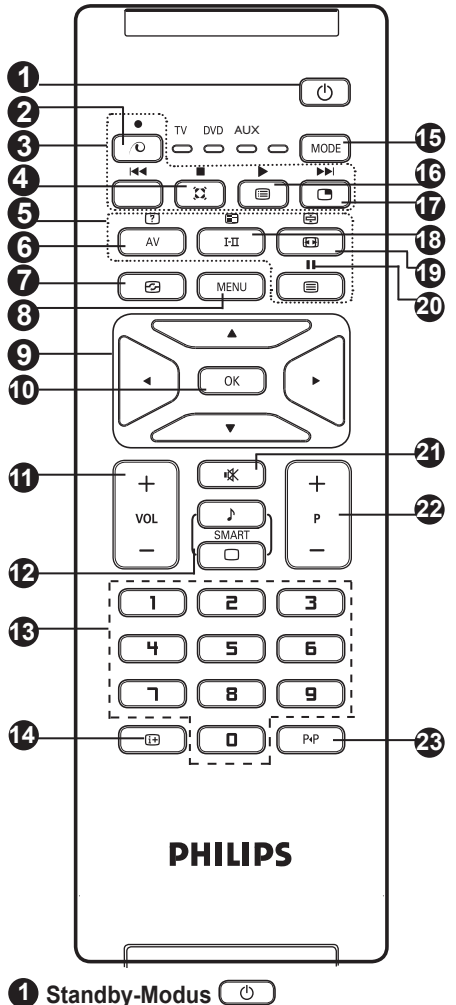

Zur Einstellung des TV in den Standby-Modus. Um das Gerät wieder anzustellen, drücken Sie  $\circ$ . **D**) bis  $\boxed{9}$  oder – P + (– Program +) Tasten **2** Unbenutzte Taste im TV Modus  $\circ$ .

# **3 DVD/AUX (siehe S. 6).**

# **4 Surround Sound**

Zum Aktivieren/Deaktivieren des Raumklangeffektes. In Stereo hat man den Eindruck, dass die Lautsprecher weiter auseinander liegen. Für Geräte mit der Ausstattung eines Virtual Dolby Raumklangeffektes können Sie die Dolby Surround Pro Logic Klangeffekte ausprobieren.

# **5 Teletexttaste (siehe Seite 14).**

# **6 AV**  $\overline{A}$

Zum Anzeigen der Quellliste eines TV- oder eines extern angeschlossenen Gerätes an EXT1, EXT2/ SVHS2, EXT3/SVHS3, EXT 4, HDMI-1 oder HDMI-2.

**7 Active Control (B)** (Siehe Seite 13).

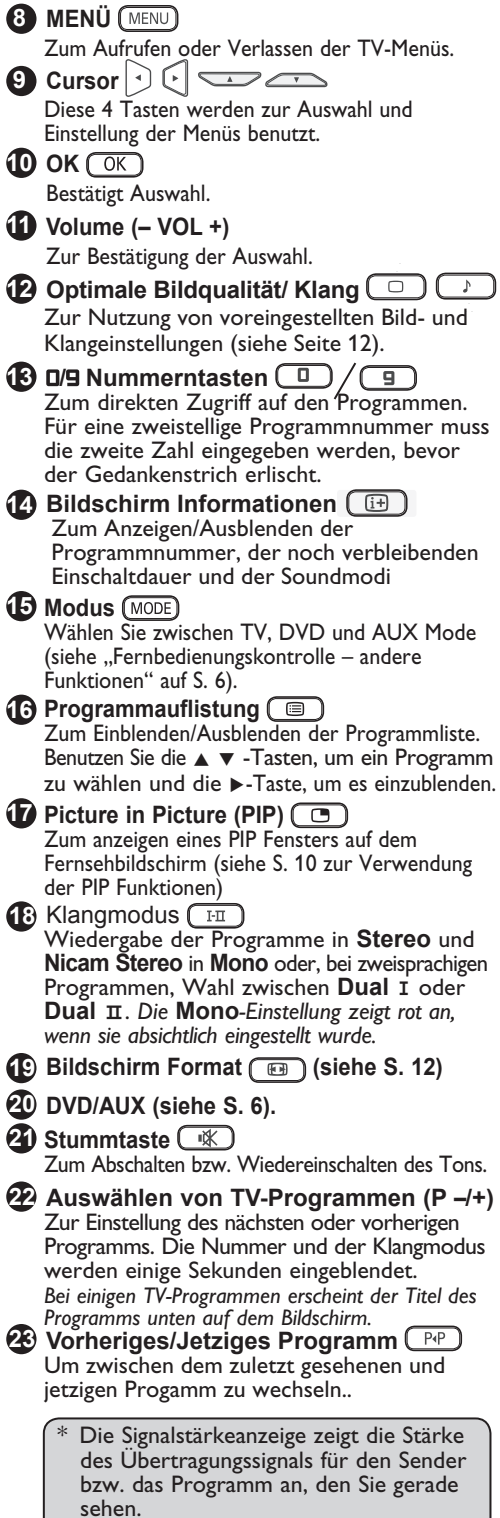

# **Fernbedienungstasten (andere Funktionen)**

Die Fernbedienung erlaubt ihnen ebenfalls die Hauptfunktionen einiger anderer Philips DVD Modelle zu kontrollieren.

### **HINWEIS: Funktionen sind nicht auf Philips DVD-R Geräte anwendbar.**

Drücken Sie die Taste um den gewünschten Modus zu wählen: **DVD** oder **AUX**.

Der Fernbedienungungsindikator leuchtet auf um den ausgewählten Modus anzuzeigen. Dieser geht nach 20 Sekunden automatisch aus, falls in Betrieb. Der Modus kehrt automatisch in den TV Modus zurück. Die folgenden Tasten sind, abhängig von der Ausstattung, funktionsbereit:

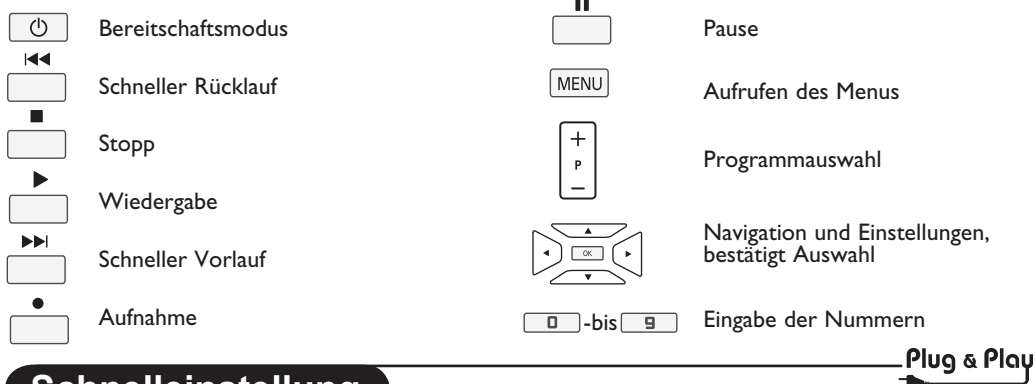

# **Schnelleinstellung**

Wenn Sie zum ersten Mal das Gerät anschalten, wird ein Menü am Bildschirm angezeigt. Über dieses Menü können Sie ein Land sowie die Menüsprache auswählen:

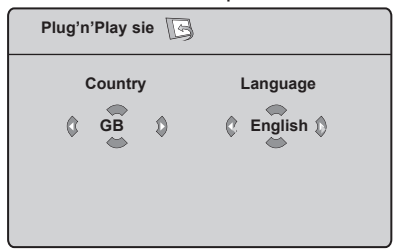

# **ANMERKUNG**

*Wenn das oben erwähnte Menü nicht erscheint, stellen Sie die Sender automatisch mit Hilfe der* **Auto-Progr.** *Methode ein (siehe Seite 7). Wenn das oben erwähnte Menü erscheint, fahren Sie folgendermaßen fort.*

1 Verwenden Sie die Tasten ▲ ▼ auf der Fernbedienung.

 Falls Ihr Land nicht in der Liste aufgeführt ist, wählen Sie ....." aus. Weitere Informationen finden Sie auf Seite 19 unter.

2 Wechseln Sie mit der Taste ► in den Sprachenmodus, und wählen Sie Ihre Sprache mit den Tasten  $\triangle \blacktriangledown$  aus.

3 Starten Sie mit der Taste ► die Suche.

Die Suche wird automatisch gestartet. Alle empfangbaren TV-Sender werden gespeichert. Dieser Vorgang dauert einige Minuten. Der Suchstatus sowie die Anzahl der gefundenen Programme werden am Bildschirm angezeigt.

**Wichtig**: Um die Suche vor Beendigung zu verlassen oder zu unterbrechen, drücken Sie die **MENU** Taste. Falls Sie die Suche während der automatischen Speicherung unterbrechen, werden nicht alle Sender gespeichert. Damit alle Sender gespeichert werden, müssen Sie erneut eine vollständige automatischen Speicherungsdurchlauf vornehmen.

# **ANMERKUNG**

**ATS (Automatic Tuning System) Merkmal** Wenn ein Sender oder ein Kabelnetz die automatischen Sortiersignale sendet, werden die Programme in der richtigen Reihenfolge durchnummeriert. Die Installation ist damit beendet. Andernfalls müssen Sie die Programme über das Menü **sortieren** und neu nummerieren.

### **ACI (Automatic Channel Installation) Merkmal**

Wenn ein Kabelsystem oder ein TV-Sender mit ACI ermittelt ist, erscheint eine Programmliste. Ohne ACI Funk werden die Sender nach der Auswahl Ihrer Sprache und Ihrem Land nummeriert. Sie können das Sortierprogramm benutzen, um eine Neunummerierung vorzunehmen.

*Einige Sender oder Kabelnetze verfügen über eigene Sortierungsparameter (Region, Sprache usw.). Nehmen Sie in diesem Fall Ihre Auswahl über die Tasten* Î ï *vor, und bestätigen Sie mit der Taste* Æ*.*

# **Programmsortierung**

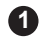

**1** Drücken Sie die  $\boxed{\text{MEM}}$  -Taste. Das TV **4 Menü** erscheint auf dem Bildschirm.

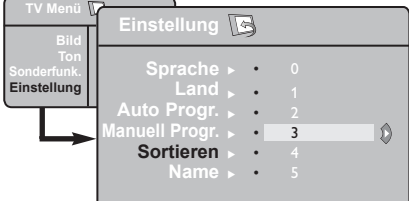

- **2** Drücken Sie die ▼ -Taste, wählen Sie das **Einstellung** und die  $\blacktriangleright$ /  $\circ$   $\circ$   $\uparrow$   $\circ$   $\uparrow$   $\uparrow$  das **Einstellung** einzurichten.
- 3 Drücken Sie die ▼ -Taste, um Sortieren zu wählen und die  $\blacktriangleright$ /  $\left(\begin{array}{c} \n\text{OK} \n\end{array}\right)$  -Taste, um den Sortiermodus einzustellen.

# **Automatische Speicherung**

**1** Drücken Sie die  $\left(\frac{MEMU}{HENU}\right)$  - Taste.

2 Drücken Sie die Taste ▼, wählen Einstellung und die Taste  $\blacktriangleright$ /  $\circledcirc$  (OK), um ins Menü **Einstellung** zu gelangen. (**Sprache** erscheint unterlegt).

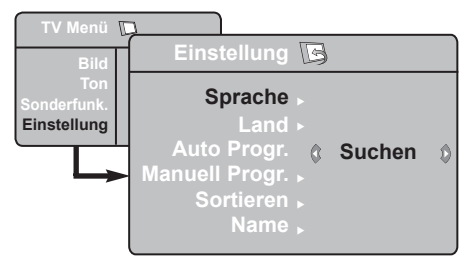

- Bevor Sie zur automatischen Speicherung **3** der Sender kommen, wählen Sie Ihr gewünschtes Menü **\*Sprache** \*Sprache mit  $\text{den} \triangleleft \triangleright$  -Tasten.
- **4** Wählen Sie Land mit der ▼ -Taste und drücken Sie die ◀ ► -Tasten, um das Land Ihrer Wahl auszusuchen.

### **\* Auswahl der Sprache**

Wenn Sie aus irgendeinem Grund die falsche Sprache gewählt haben und die Sprache zur Handhabung des Gerätes nicht verstehen, machen Sie folgendes, um zur Ihrer bevorzugten Sprache zurückzugelangen:

- Drücken Sie die  $\boxed{1}$  -Taste, um das vorhandene Menü zu verlassen.
- $-$  Drücken Sie die  $(MENU)$  -Taste, um ins TV-Menü zu kommen.
- Wählen Sie die Programmnummer, die Sie ändern möchten, indem Sie die Tasten  $\blacktriangle$ ▼ und die Taste ▶/ (OK) drücken, um den Sortiermodus zu aktivieren. (Der Pfeil-Cursor zeigt nach links.
- **5** Drücken Sie die ▲ ▼ -Tasten, um die neue Programmnummer auszuwählen und bestätigen Sie mit der </a> (OK) -Taste. (Der Pfeil zeigt nach rechts, die Sortierung ist beendet).
- Wiederholen Sie die Schritte **4** und **5 6** für jede Programmnummer, die Sie neu nummerieren möchten.
- Um zum vorhergehenden Menü zurückzukehren, **7** drücken Sie die [MENU] Taste.
- Um das Menü zu verlassen, drücken Sie die  $\boxed{\oplus}$  -Taste. **8**
- **5** Drücken Sie die ▼ -Taste, um Auto. Prog. einzurichten und die  $\blacktriangleright$ /  $\circ$   $\circ$   $\bullet$   $\circ$  -Taste, um die automatische Suche der Sender zu aktivieren. Alle verfügbaren TV-Programme werden gespeichert. Dieser Vorgang dauert einige Minuten. Im Display können Sie den Fortschritt der Suche sehen sowie die Anzahl der gefundenen Programme.
- Nachdem die Suche beendet wurde, drücken Sie die (Ti+) Taste um das Menü zu verlassen. **6**

**Wichtig**: Um die Suche vor Beendigung zu verlassen oder zu unterbrechen, drücken Sie die **Taste. Falls Sie die Suche** während der automatischen Speicherung unterbrechen, werden nicht alle Sender gespeichert. Damit alle Sender gespeichert werden, müssen Sie erneut einen vollständige automatischen Speicherungsdurchlauf vornehmen.

- $-$  Drücken Sie die  $\blacktriangledown$  -Taste wiederholt, bis der **VIERTE** Menüpunkt im TV-Menü markiert ist.
- Drücken Sie die ►/ $\sqrt{(}$  OK  $\sqrt{)}$  -Taste, um ins Menü **Einstellung** zu gelangen.
- Drücken Sie die < ► -Tasten, um Ihre bevorzugte Sprache zu wählen (das Menü erscheint nun in der gewählten Sprache). Sie können fortfahren, um die TV-Kanäle automatisch zu installieren.

# **Manuelle Speicherung**

Dieses Menü wird benutzt, um die Programme nacheinander zu speichern.

- 1 Drücken Sie die <sub>(MENU</sub>) -Taste.
- 2 Wählen Sie mit der ▼-Taste **Einstellung** und drücken Sie die  $\blacktriangleright$ /  $\circledcirc$  -Taste, um ins Menü **Einstellung** zu gelangen.
- **3** Drücken Sie die  $\blacktriangledown$  -Taste **Manuell Progr** um die manuelle Speicherung zu wählen und die ►/ OK -Taste, um in das Menü Manual Store zu gelangen.

Drücken Sie die ▲ v-Tasten, um die Menüpunkte in der manuellen Speicherung zu wählen, die eingestellt oder aktiviert werden sollen. **4**

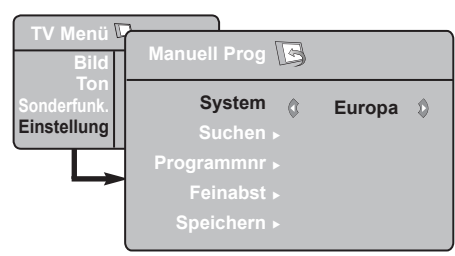

**System:** Drücken Sie die <  $\blacktriangleright$  -Tasten, um **Europe** (automatische Erkennung\*), **France** (LL' standard), **United Kingdom** (I standard), **Western Europe** (BG Standard) oder **Eastern Europe** (DK Standard) auszuwählen.

*\* Ausnahme Frankreich (Empfangsnorm LL' Standard). Es kann nur die Option* **France**  *gewählt werden.*

# **Bezeichnung des Senders**

Falls erforderlich, können Sie dem TV-Sender einen Namen geben.

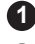

**1** Drücken Sie die **MENU** -Taste.

**2** Mit der  $\blacktriangledown$  -Taste wählen Sie **Einstellung** und die  $\blacktriangleright$ /  $\circ$  OK  $\Box$  -Taste, um in das Installationsmenü zu gelangen.

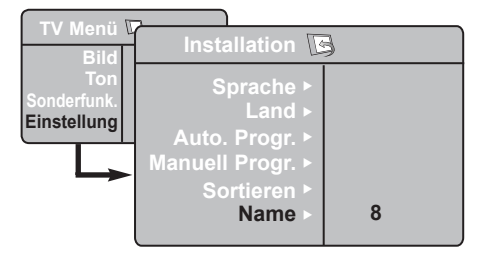

# **6 Suchen**:

Drücken Sie die ►/ (OK) -Taste. Die Suche beginnt. Wenn ein Programm gefunden ist, hört die Suche auf, und der Name wird angezeigt (falls verfügbar). Dann kommt der nächste Schritt. Wenn Sie die Frequenz des gewünschten Programms kennen, können Sie diese direkt durch die  $\boxed{0}$  -bis  $\overline{9}$  -Tasten eingeben.

*Wenn kein Bild gefunden wurde, schlagen Sie auf Seite 17 und 18 "Tipps zur Fehlerbehebung" nach*.

#### **7 Programmnr.**:

Geben Sie die gewünschte Nummer mit den  $\Box$  $\Box$  $\Box$  -Tasten oder  $\triangle$   $\blacktriangleright$  -Tasten ein.

### **8** Feinabst.:

Wenn der Empfang nicht zufriedenstellend ist, stellen Sie ihn durch Drücken der  $\blacktriangleleft$   $\blacktriangleright$  -Tasten ein.

# **9 Speichern**:

drücken Sie die  $\mathcal{L}(\overline{OK})$ -Taste. Nun ist das Programm gespeichert.

- **10** Wiederholen Sie die Schritte **6** bis **9** für jedes Programm, das gespeichert werden soll.
- **11** Um zum vorhergehenden Menü zurückzukehren, drücken Sie die Taste.
- Um das Menü zu verlassen, drücken Sie die **12**  $\boxed{\oplus}$  -Taste.
- **3** Drücken Sie die ▼ -Taste, um Name zu wählen und drücken Sie die  $\blacktriangleright$ / $\lceil$ OK -Taste, um den Namensmodus einzugeben.
- **4** Drücken Sie die ▲ ▼ -Tasten, um das Programm zu suchen, dem Sie einen Namen geben wollen und drücken Sie die  $\blacktriangleright$ / $\boxed{0K}$ -Taste, um in den Namensmodus zu gelangen.
- **5** Drücken Sie die ◀ ► -Tasten, um im Bereich der Namensanzeige zu bleiben.
- **6** Drücken Sie die ►/ OK Faste, bis der Name rechts oben auf dem TV-Bildschirm erscheint. Der Name ist nun gespeichert.
	- Um das Menü zu verlassen, drücken Sie die **7** $\begin{bmatrix} \begin{array}{c} \begin{array}{c} \end{array} \end{bmatrix}$  -Taste.

# **Bild- und Klangeinstellungen**

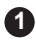

1 Drücken Sie MENU.

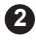

**2** Drücken Sie die ▲ ▼-Tasten, um Bild oder **Ton** auszuwählen.

<sup>3</sup> Drücken Sie die ►/ OK D-Tasten, um das Menü **Bild** oder **Ton** einzugeben.

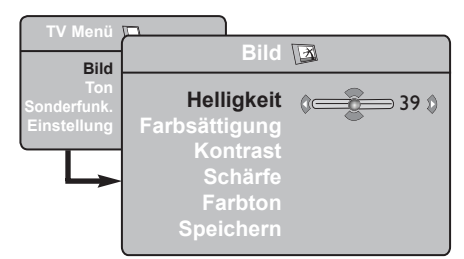

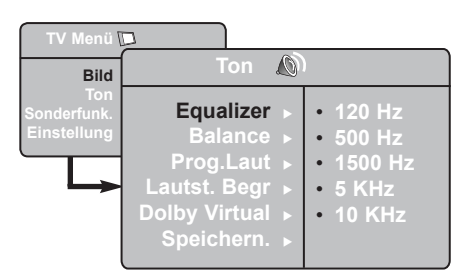

- 4. Drücken Sie die ▲ ▼ -Tasten, um Bild- oder Ton -Einstellungen zu erhalten und drücken Sie die ◀ ► -Tasten zur Feststellung.
- Um zum vorhergehenden Menü **5** zurückzukehren, drücken Sie die (MENU) Taste.
- Um das Menü zu verlassen, drücken Sie die **6**  $\sqrt{1+\pi}$  -Taste.

# **Beschreibung der Bildeinstellungen**

**Helligkeit**: Ändert die Farbsättigung.

**Farbsättigung**: Ändert die Helligkeit der Farbe. **Kontrast**: Ändert den Unterschied zwischen hellen und dunklen Tönen.

**Schärfe**: Dies vergrößert oder verkleinert die Bildschärfe, um die Details im Bild zu verbessern.

**Farbton.**: Ändert die Farbwiedergabe: Kalt (bläulicher Weißton), normal (ausgewogener Weißton) oder warm (rötlicher Weißton).

**Speichern**: Zur Speicherung der Bildeinstellungen und der Einstellungen.

# **Beschreibung der Klangeinstellungen**

**Equalizer**: Zur Einstellung des Klangcharakters (vom Bass: 120 Hz bis zu den Höhen: 10 KHz). **Balance**: Zum Ausgleichen des Tons des linken und rechten Lautsprechers.

**Prog. Laut**: Um Volumenfluktuationen zwischen den verschiedenen Programmen oder EXT-Steckern auszugleichen. **Hinweis:** Programme 0 bis 40 haben individuelle Toneinstellungen und Programme 41 und höher teilen sich gemeinsame Einstellungen.

**Lautst. Begr**: Für die Begrenzung einer plötzlichen Erhöhung der Lautstärke, besonders beim Programmwechsel oder bei Werbespots.

**Dolby Virtual**: Um den Raumklangeffekt zu aktivieren/deaktivieren.

*Sie können zu diesen Einstellungen auch mit der -Taste gelangen.*

**Speichern**: Zur Speicherung der Klangeinstellungen.

# **Verwendung der Kontrast+- und NR-Funktionen (Noise Reduction – Rauschreduzierung)**

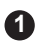

- **1** Drücken Sie die (MENU) -Taste.
- **2** Mit der ▼ -Taste wählen Sie **Sonderfunk.**, drücken Sie die  $\blacktriangleright$ /  $\circ$   $\circ$   $\uparrow$   $\circ$   $\uparrow$   $\circ$   $\uparrow$   $\circ$   $\downarrow$   $\circ$   $\uparrow$   $\circ$   $\downarrow$   $\circ$   $\downarrow$   $\circ$   $\downarrow$   $\circ$   $\downarrow$   $\downarrow$   $\downarrow$   $\downarrow$   $\downarrow$   $\downarrow$   $\downarrow$   $\downarrow$   $\downarrow$   $\downarrow$   $\downarrow$   $\downarrow$   $\downarrow$   $\downarrow$   $\downarrow$   $\downarrow$   $\$ Menü **Sonderfunk.** zu gelangen.
- **3** Benutzen Sie die  $\triangle$   $\blacktriangledown$  Tasten zur Auswahl der **Kontrast+** und **NR** (Lärmminderung – Noise Reduction) und die < ► Tasten zur Auswahl der **On** oder **Off** Option.
- Um zum vorhergehenden Menü **4** zurückzukehren, drücken Sie die MENU Taste
- Um das Menü zu verlassen, drücken Sie die **5**  $\boxed{1}$  -Taste.

# **Weckfunktion**

Mit dieser Funktion können Sie Ihr Fernsehgerät als Wecker verwenden.

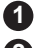

**1** Drücken Sie die Taste (MENU)

**2** Wählen Sie mit den Pfeiltasten das Menü **Sonderfunk** und anschließend **Timer**:

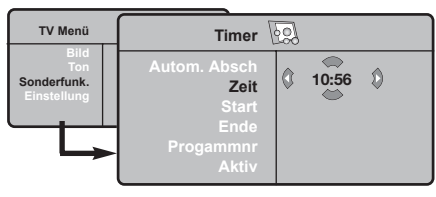

- **3 Autom.Absch.:** Zum Festlegen einer Zeitspanne, nach der automatisch in den Bereitschaftsmodus geschaltet wird.
- **4 Zeit:** Geben Sie die aktuelle Uhrzeit ein.
	- **Anmerkung:** Beim Einschalten des Netzschalters wird die Uhrzeit automatisch aktualisiert; vom Videotext auf Progr.Nr. 1. aktualisiert. Wenn dieses Programm nicht über Videotext verfügt, erfolgt keine Aktualisierung.

### **Definition der Merkmaleinstellungen**

#### **Kontrast+**:

- zum Optimieren der Bildkontraste zur verbesserten Sicht.
- wählen Sie die Option **On**, um das Merkmal zu aktivieren.

**NR** (Lärmminderung – Noise Reduction):

- verbessert "verrauschte" Bilder (kleine Punkte auf dem Bild), verursacht durch ein schwaches Übertragungssignal.
- Auswahl der **On** Option zur Funktionsauswahl.

- **5 Start:** Geben Sie die Einschaltzeit des Fernsehgeräts ein.
- **6 Ende:** Geben Sie die Uhrzeit ein, zu der das Fernsehgerät in den Bereitschaftsmodus umschalten soll.
- **7 Programmnr:** Geben Sie die für das Wecken gewünschte Programmnummer ein.
- **8** Aktiv: Sie können folgende Einstellungen vornehmen:
	- Einmal: Wenn Sie nur einmal geweckt werden möchten
	- Täglich: Wenn Sie täglich geweckt werden möchten
	- Stop: Wenn Sie nicht mehr geweckt werden möchten
- **9** Drücken Sie die Taste (10), um das Fernsehgerät in den Bereitschaftsmodus zu schalten. Das Fernsehgerät schaltet sich automatisch zur programmierten Uhrzeit ein. Wenn Sie das Fernsehgerät eingeschaltet lassen, erfolgt zur angegebenen Uhrzeit nur ein Programmwechsel (und zu der bei Ende angegebenen Uhrzeit das Umschalten in den Bereitschaftsmodus).

# **Verwendung der PIP-Funktion (Picture-in-Picture)**

Die **PIP** (Picture-in-Picture) Funktion erlaubt Ihnen, einen PIP Bildschirm auf Ihrem **PC** (Personal Computer) oder **HD** (High Definition) Gerät aufzurufen, während Sie ein Fernsehprogramm anschauen.

# **WICHTIG**

Um einen **PIP** Bildschirm des **PC** Equipments aufzurufen, müssen die nachfolgenden Schritte durchgeführt werden:

**HDMI-1** oder **HDMI-2** Eingang **MUSS** mit dem **DVI** Ausgang des **PC**-Geräts verbunden sein. Benutzen Sie ein HDMI/DVI Adapterkabel, um diese Verbindung herzustellen.

Um einen **PIP** Bildschirm des **HD** Equipment aufzurufen, müssen nachfolgende Schritte durchgeführt werden:

**HDMI-1** oder **HDMI-2** Eingang **MUSS** mit dem **HDMI** Ausgang des **HD** Gerätes verbunden sein.

### **HINWEIS**

- Während Sie fernsehen, können Sie einen PIP Bildschirm nur von einer Quelle aufrufen.
- Gehen Sie zu dem PIP Menü und wählen Sie **HDMI**. Im Folgenden erfahren Sie wie man das PIP Menü verlässt.
- Wählen Sie, je nach Art der Verbindung, **HDMI-1 oder HDMI-2.**<br>PIP **R**

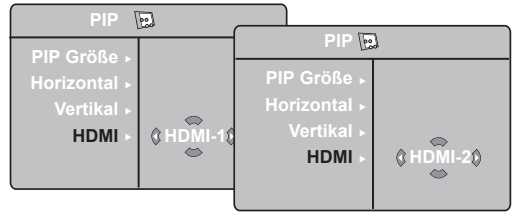

### **Verlassen des PIP Bildschirms via PIP Menü**

**Hinweis**: Dies ist nur möglich, wenn ein PIP Signal erkannt worden ist.

**O** Drücken Sie die [MENU] Taste, um das Hauptmenü anzuzeigen.

 $\bigcirc$  Mit der  $\blacktriangle$   $\blacktriangledown$  Taste nehmen Sie die Auswahl der **Sonderfunk** vor und wählen Sie mit der Æ/ Taste das **Sonderfunk** Menü aus.

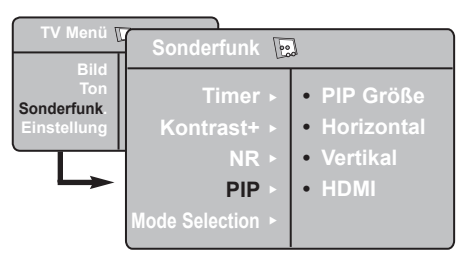

- **B** Benutzen Sie die  $\triangle$  **v** Taste, um das **PIP** auszuwählen
- **4** Benutzen Sie die ►/ OK Taste, um in das **PIP** Menü zu gelangen.

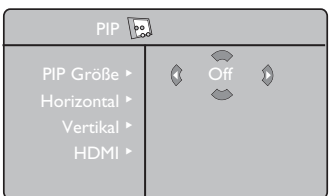

- **6** Benutzen Sie die ▲ ▼ Taste, um PIP Menüeinträge auszuwählen.
- **6** Benutzen Sie die < ► ▲ ▼ Tasten, um die **PIP** Menüeinträge zu verlassen, führen Sie die folgenden Anpassungen und Optionen aus.
- Um den PIP Bildschirm zu verlassen, wählen **7** Sie **PIP Größe,** gefolgt von der **Off** Option.

 **Definitionen der PIP Einträge**

- **PIP Größe** : Wählen Sie die PIP Größe (**Off, Klein, Medium, Groß** und **Nebeneinander**). **Horizontal** : Bewegen Sie den PIP Bildschirm
- horizontal von links nach rechts und umgekehrt.
- **Vertikal** : Bewegen Sie den PIP Bildschirm vertikal von oben nach unten und umgekehrt.
- **HDMI** : Falls **HDMI-1** und **HDMI-2** angeschlossen sind, können Sie nur eine Quelle auswählen, **HDMI-1** oder **HDMI-2**.

 **Verlassen des PIP Bildschirmes via PIP Taste**

**Hinweis**: Dies ist nur möglich, wenn ein PIP Signal erkannt worden ist.

- **O** Drücken Sie die **C** Taste des Remote Controllers, um den PIP Bildschirm anzuzeigen. Ein kleiner PIP Bildschirm erscheint auf dem Fernsehbildschirm.
- $\Omega$  Drücken Sie die  $\Box$  Taste ein zweites Mal, um den kleinen PIP Bildschirm zu einer<br>mittleren PIP Bildschirmgröße zu verändern.
- **D** Drücken Sie die  $\boxed{C}$  Taste ein drittes Mal, um den mittleren PIP Bildschirm zu einer großen<br>PIP Bildschirmgröße zu verändern.
- **O** Drücken Sie die  $\Box$  Taste ein viertes Mal, um den großen PIP Bildschirm zu einem nebeneinander Bildschirm zu verändern (ein TV Bildschirm auf der einen Seite und der PIP Bildschirm auf der anderen Seite).
- **6** Drücken Sie die **D** Taste ein fünftes Mal, um den PIP Bildschirm zu verlassen.

### **HINWEIS**

**Für weitere Hinweise zu Verbindungen mit PC und HD Eqipment, siehe "CONNECTION GUIDE".**

# **Bildschirmformat**

Die Bilder, die Sie empfangen, können im 16:9 Format (Breitbandfilm) oder 4:3 Format (konventioneller Bildschirm) übertragen werden. 4:3-Bilder haben manchmal ein schwarzes Band links und rechts des Bildschirms. Diese Funktion ermöglicht Ihnen, die Bildanzeige auf dem Bildschirm zu optimieren.

Drücken Sie die  $\boxed{12}$  -Taste (oder ◀ ▶), um die verschiedenen Modi auszuwählen. Dieses Gerät ist auch mit einem Automatikschalter ausgestattet, der das richtige Bildschirmformat auswählt, wenn die speziellen Signale mit dem Programm übertragen werden.

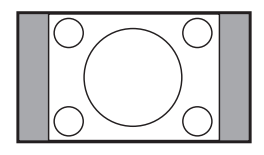

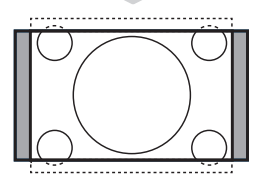

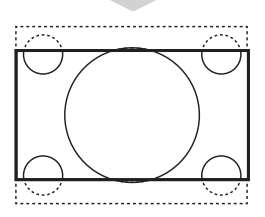

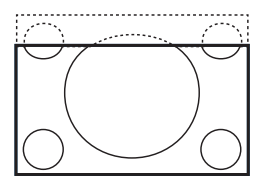

# **Untertitel Zoom**

Mit dieser Funktionsart können die Bilder 4:3 auf der ganzen Bildschirmfläche gesehen werden, indem die Untertitel sichtbar bleiben.

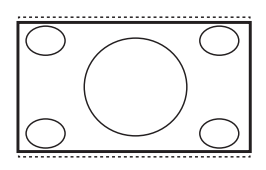

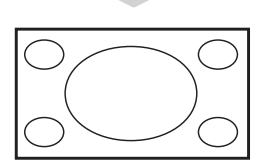

#### **Superzoom**

Mit dieser Funktionsart können die Bilder 4:3 auf der ganzen Bildschirmfläche gesehen werden, indem beide Seiten des Bildes verbreitert werden.

#### **Breitbild**

In diesem Modus bleibt das Seitenverhältnis von Bildern im 16:9 Format erhalten.

*Hinweis: Wenn Sie ein Bild 4:3 ansehen, wird es horizontal verbreitert.*

# **4:3**

Das Bild wird im Format 4:3 wiedergegeben, ein schwarzer Streifen erscheint an jeder Seite des Bildes.

#### **Zoom 14:9**

Das Bild ist auf das Format 14:9 vergrößert, ein kleiner schwarzer Streifen bleibt an jeder Seite des Bildes.

#### **Zoom 16:9**

Das Bild ist auf das Format 16:9 vergrößert. Diese Funktionsart wird empfohlen, um ein Letterboxbild mit schwarzen Streifen oben und unten im Vollformat zu zeigen.

# **Anwendung der optimalen Bildqualität und der Klangmerkmale**

**Smart Picture** Die optimale Bildeinstellung bietet Ihnen eine Auswahl von 5 Bildeinstellungen: **Intensiv, Natürlich, Weich, Multimedia** und **Persönlich**.

Drücken Sie die Taste  $\Box$  so oft, bis Sie in Ihren gewünschten Modus gelangen.

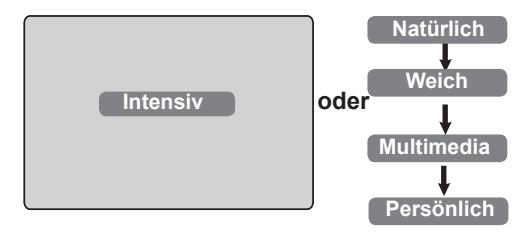

Der **optimale Klang** bieten Ihnen eine Wahl von 4 Klangeinstellungen: **Spielfilm**, **Musik**, **Sprache** und **Persönlich**.

Drücken Sie die Taste  $\left(\begin{array}{c} \uparrow \\ \hline \downarrow \\ \hline \downarrow \downarrow \end{array}\right)$  so oft, um zu Ihrem gewünschen Modus zu gelangen.

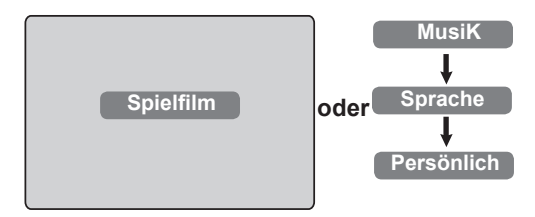

### **Beschreibung der Bildeinstellungen**

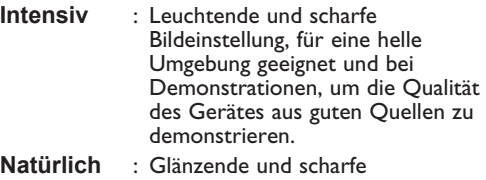

- Bildeinstellung, die die Qualität des TV-Gerätes aus guten Quellen darstellt.
- **Weich** : Für Signale von schlechter Qualität. Geeignet für das Wohnzimmer.
- **Multimedia** : Am besten geeignet für den Geschäftsbereich und bei Signalen schlecher Qualität.
- **Persönlich** : Bildeinstellungen, die Sie persönlich bevorzugen.

# **Beschreibung der Klangeinstellungen**

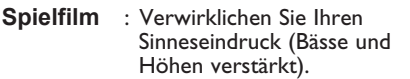

- **Musik** : Hervorherbung des tiefen Tones (Tiefenverstärkung).
- **Sprache** : Hervorhebung des hohen Tones (Höhenverstärkt).
- **Persönlich** : Klangeinstellungen nach Ihrem Geschmack.

**ANMERKUNG**: Die Einstellung **Persönlich** ist die Einstellung, die Sie im Hauptmenü einstellen, wenn Sie das Menü Picture/Sound aufrufen. Nur diese Einstellung kann man in den optimalen Bild/Toneinstellungen ändern. Alle anderen Einstellungen sind voreingestellt.

# **Verwendung der Active Control Funktion**

**Active Control** Einstellungen optimieren die Bildqualität automatisch, angepasst an die Empfangsqualität und jegliche Signalkonditionen.

 $\bigodot$  Drücken Sie die  $\bigcirc$   $\bigcirc$  Taste wiederholt, um zwischen den **Active Control Off** und **Active Control On** Optionen umzuschalten.

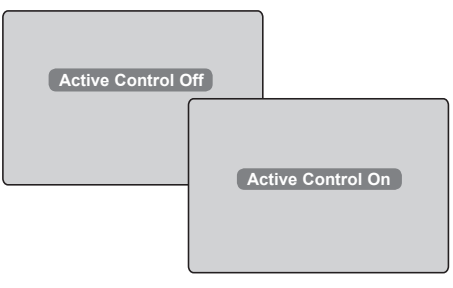

- **<sup>2</sup>** Wählen Sie die Active Control Option **On**, um die Active Control Eigenschaften zu aktivieren.
- $\bullet$  Wählen Sie die Active Control Option **Off**, um die Active Control Eigenschaften zu deaktivieren.

# **Teletext**

Teletext ist ein Informationssystem, das einige Sender anbieten, die als Zeitung benutzt werden können. Für Zuschauer mit Hörproblemen oder mit Verständnisschwierigkeiten in der vorgegebenen Sprache werden Untertitel angeboten (Kabelnetz, Satellitenprogramme etc.).

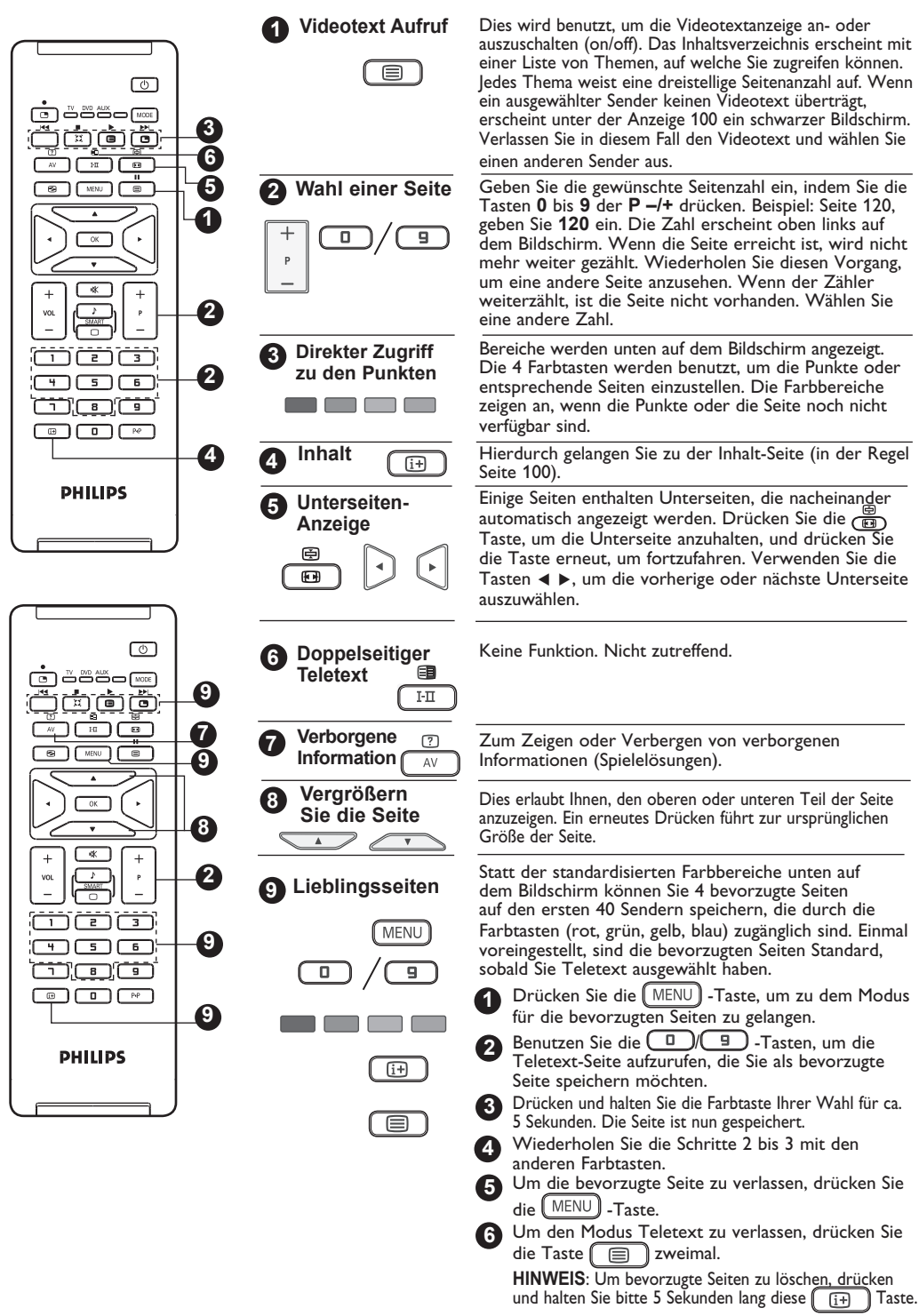

# **Verwendung des TV als PC-Monitor**

Ihr TV kann als Computermonitor benutzt werden.

### **WICHTIG**

**Um das Gerät als PC-Monitor zu nutzen, müssen Sie folgende Schritte befolgen:**

- & **HDMI-1** oder **HDMI-2** Eingänge **MÜSSEN** mit dem DVI Ausgang des PCs verbunden sein. Benutzen Sie einen DVI/HDMI-Adapter, um diese Verbindung herzustellen.
- **2** Drücken Sie die (AV) Taste, um die **Quellenangaben** anzuzeigen und beutzen Sie die ▲ ▼ Taste, um HDMI-1 oder HDMI-2 auszuwählen.
- **Benutzen Sie die ►/ OK** Taste, um zu der ausgewählten Quelle zu wechseln.

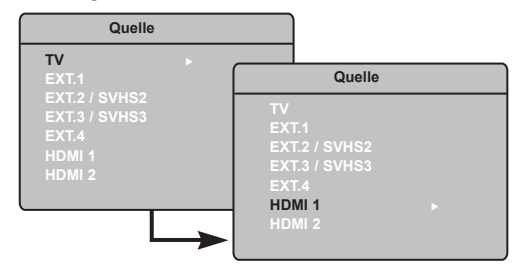

# **Anwendung der PC-Menüs**

- D Drücken Sie die (MENU) -Taste, um das PC-Menü anzuzeigen.
- **2** Drücken Sie die ◀ ► -Taste, um die Einstellung zu wählen oder einzustellen (die Einstellungen werden automatisch gespeichert):

# **Beschreibung der Bildeinstellungen**

### **Helligkeit/Kontrast:**

– Anpassung der Helligkeit und des Kontrastes.

### **Farbton**:

– Zum Einstellen der Farbwiedergabe des Bildes: Kalt (bläulicher Weißton), Normal (ausgewogender Weißton) oder Warm (rötlicher Weißton).

### **Audio Auswahl**:

– Wählt den wiederzugebenden Sound des TV (PC oder TV).

# **HINWEIS**

**Für weitere Details der Verbindung zu dem PC-Equipment, siehe "CONNECTION GUIDE".**

### **Beschreibung von Eigenschaften**

### **Format**:

– Wählt zwischen ganzem Bildschirm oder dem ursprünglichen Format des PC Bildschirms.

### **PIP (Picture-in Picture)**:

– Zeigt einen PIP Bildschirm an, um TV Programme zu selben Zeit zu schauen.

# **Verwendung der PIP Eigenschaften**

Die **PIP** (Picture in Picture) Eigenschaften erlauben es, einen PIP Bildschirm von einem TV Programm aufzurufen, während man sich im **PC** Modus befindet.

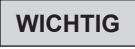

Um einen **PIP** Bildschirm des **TV** Programmes aufzurufen, müssen folgende Schritte beachtet werden:

**HDMI-1**- oder **HDMI-2**-Eingänge **MÜSSEN** mit dem **DVI** Ausgang des **PC** Gerätes verbunden sein. Benutzen Sie ein HDMI/DVI-Adapterkabel, um diese Verbindung herzustellen

Die PIP-Menüeinträge Größe, **Horizontal** und **Vertikal** funktionieren nach dem gleichen Prinzip wie das Aufrufen eines PIP-Bildschirms im TV-Modus. Außer für **HDMI**, gibt es keine Auswahl von anderen Quellen.

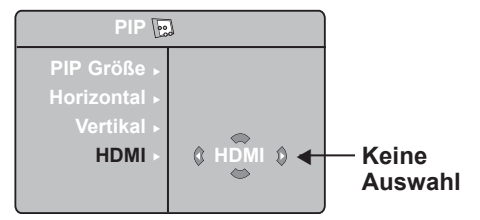

Informationen zur Funktionsweise von PIP Menüeinträgen erhalten Sie im Abschnitt "Gebrauch der PIP- (Picture in Picture) Eigenschaften" auf S. 10.

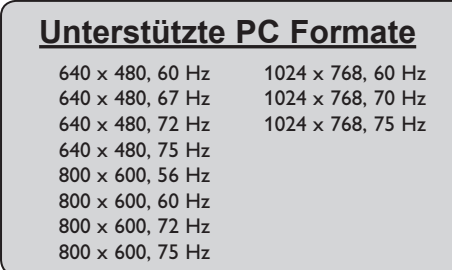

# **Gebrauch des TV und HD (High Definition)-Modus**

# **HD Modus**

Der HD (High Definition) Modus ermöglicht die Darstellung von klareren und schärferen Bildern, wenn Sie einen HD Receiver/Gerät benutzen, das High Definition Programme anbietet.

### **WICHTIG**

**Damit der TV im HD Modus funktioniert, müssen folgende Schritte beachtet werden:**

- **1 HDMI-1 oder HDMI-2 Eingänge MÜSSEN** mit dem HDMI/DVI Ausgang des HD Receivers/Gerätes verbunden sein. **Weitere Informationen finden Sie im Connection Guide.**
- $\bullet$  Drücken Sie die  $\sqrt{AV}$  Taste, um die Quellenliste anzuzeigen und benutzen Sie die **A** ▼ um HDMI-1 oder HDMI-2 auszuwählen.
- **Benutzen Sie die ►/ OK** Taste um zu der ausgewählten Quelle zu wechseln.

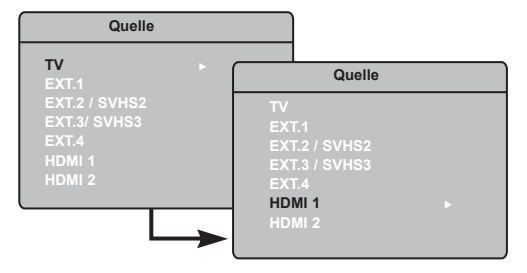

# **Verwendung des HD Menüs**

**D** Drücken Sie die (MENU) Taste, um das HD Menü anzuzeigen.

**2** Benutzen Sie die ▲ ▼ Taste, um die Einstellungen zu öffnen und die  $\blacktriangleleft \blacktriangleright / \sqrt{\text{OK}}$  Taste, um Einstellungen auszuwählen oder anzupassen.

# **HD Installations Menü**

**HINWEIS:** Sie können **Installieren** im HD Menü nicht öffnen. Es gibt keine **Installationsfunktion** im HD Modus.

# **HD Bild- und Toneinstellungen**

Die Funktionen der HD Bild- und Toneinstellungen sind dieselben wie die TV Bild- und Toneinstellungen und funktionieren auf dieselbe Weise wie die TV Bild- und Toneinstellungen (siehe S. 9).

### **HD-Funktionen**

Timer: Die Funktionen für Timer und automatisches Abschalten funktionieren genauso wie die entsprechenden TV-Funktionen (siehe S. 10).

**PIP:** Zeigt einen PIP-Bildschirm zur gleichzeiten Anzeige des Fernsehprogramms an. Die Optionen des PIP-Menüs **(PIP Größe, Horizontal** und **Vertikal)** funktionieren wie beim PIP-Bildschirm im TV-Modus.

Eine Beschreibung der PIP-Menüoptionen und deren Funktion finden Sie unter "Verwendung der PIP-Funktion (Picture-in-Picture)" auf Seite 11.

\* **Horizontal Shift:** Passt die horizontale Position des Bildes an.

\* **Wahl-Modus:** Wenn Sie einen PC oder ein HD-Gerät anschließen, das **80p, 76p** oder **70p** unterstützt, wird im Menü **Sonderfunk** die Option **Wahl-Modus** markiert. Damit können Sie zwischen PC- und HD-Modus umschalten. Falls die Auflösungen 480p, 576p oder 720p nicht unterstützt werden, ist diese Funktion nicht verfügbar.

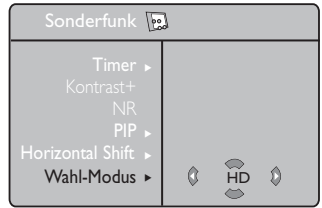

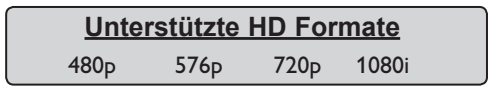

**HINWEIS: Weitere Details der Verbindung zu den HD Geräten, siehe "CONNECTION GUIDE".**

Ihr Fernsehgerät von Philips ist HDMI-kompatibel. Falls die Bildqualität nicht zufrieden stellend ist, ändern Sie das Videoformat des Geräts (DVD-Player, Kabel-Set-Top-Box, etc.) in ein Standardformat. Wählen Sie beispielsweise für DVD-Player die Auflösung 480p, 576p, 720p oder 1080i. Für Computer wählen Sie die Auflösung 640 x 480, 800 x 600 oder 1024 x 768. Falls das Problem weiterhin besteht, lesen Sie im Handbuch Ihres Computers die Hinweise zur Aktualisierung der Software Ihrer Grafikkarte. **Hierbei handelt es sich nicht um einen Fehler des Fernsehgeräts.**

# **Tipps zur Fehlerbehebung**

Nachstehend finden Sie eine Liste von Symptomen, die bei Ihrem TV-Gerät vorkommen können. Bevor Sie den Kundendienst informieren, prüfen Sie Folgendes:

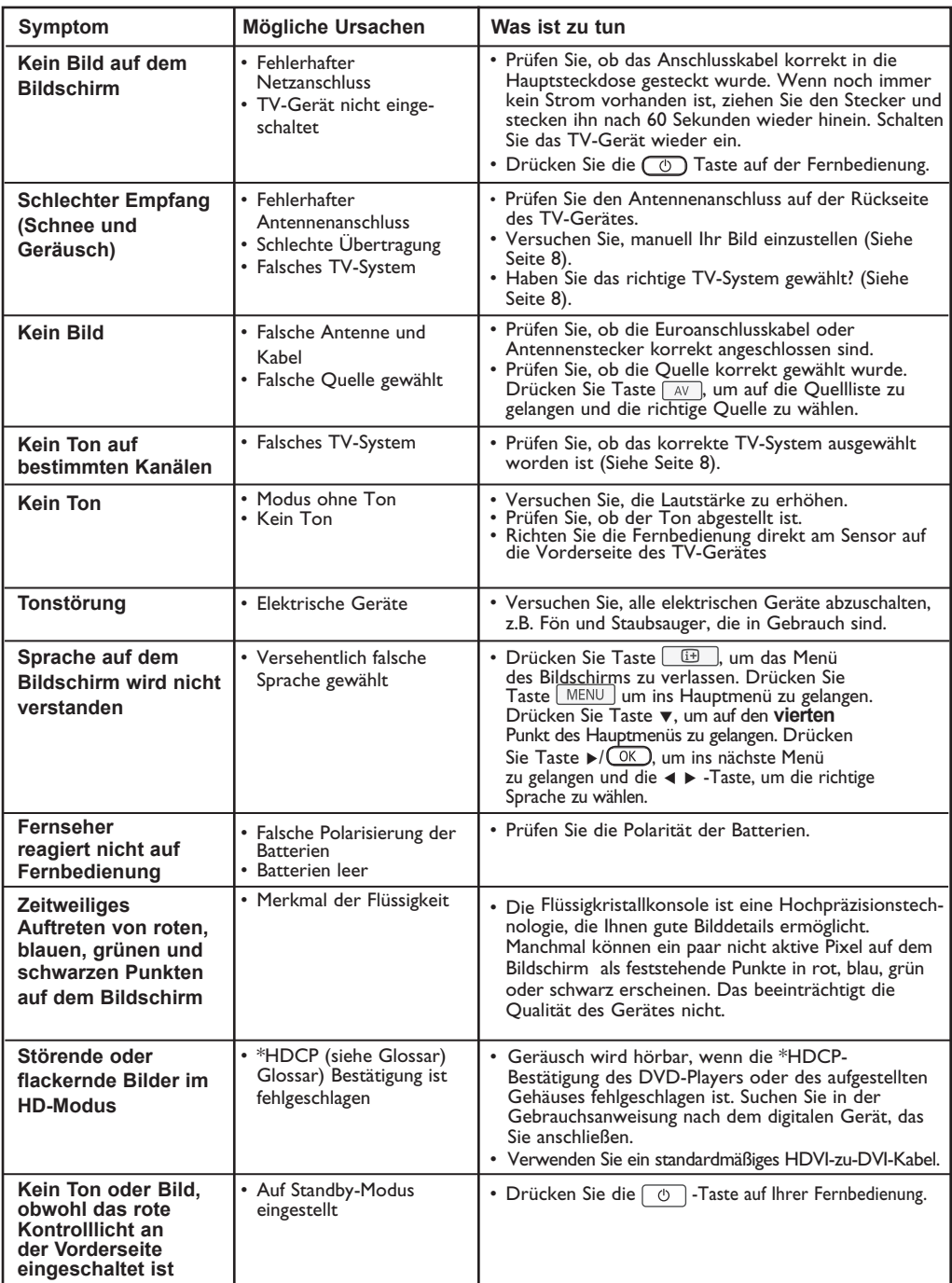

# **Tipps zur Fehlerbehebung**

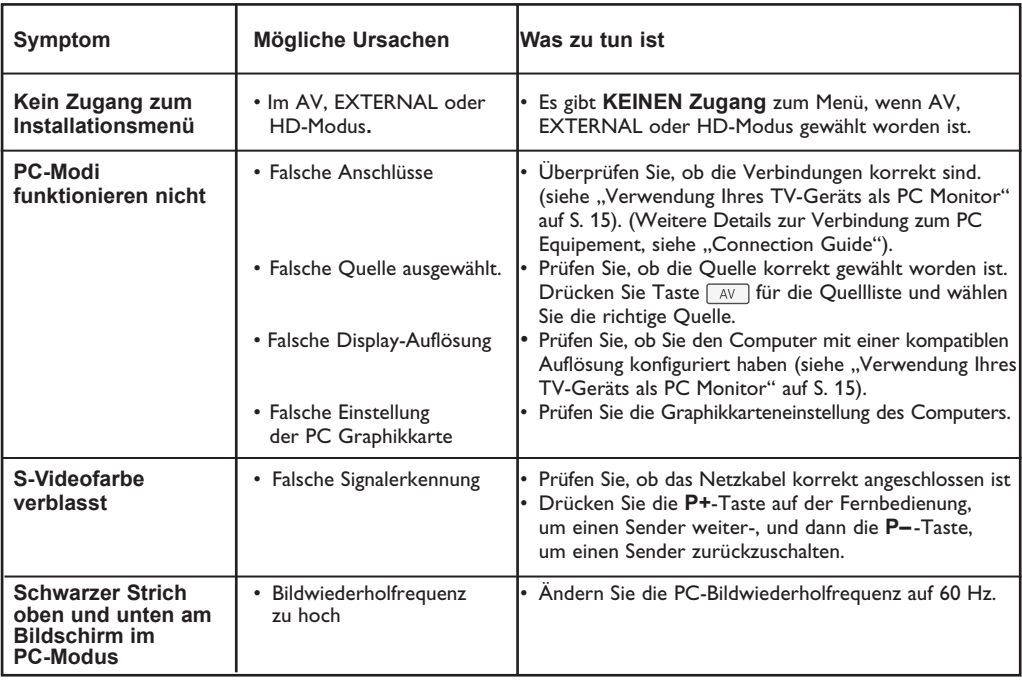

### **Upozornění na statické obrázky na obrazovce**

Pokud je na plazmovém panelu zobrazen stejný obrázek po dlouhou dobu může tento obrázek zůstat být viditelný i po jeho vypnutí.Tento jev nazýváme "vyčerpání luminoforů".Při běžném použití televizoru s plazmovým panelem se obrázky neustále mění a jejich obsah se pohybuje.

# **Glossar**

**DVI** (Digital Visual Interface): Eine digitale Standardschnittfläche, die durch die Digital Display Working Group (DDWG) entstanden ist, wandelt analoge in digitale Signale zur Anpassung analoger und digitaler Bildschirme um.

**VGA** (Video Graphics Array): Ein gängiges Standardgraphikbildschirmsystem für PCs.

**RGB-Signale**: Das sind drei Videosignale, rot, grün, blau, die das Bild verbessern.

**S-VHS-Signale**: Das sind 2 getrennte Y/C Videosignale von S-VHS und Hi-8 Aufnahmestandards. Die Leuchtkraftsignale Y (schwarz und weiß) und Farbgebungssignale C (Farbe) werden getrennt auf dem Band gespeichert. Dadurch entsteht eine bessere Bildqualität als mit dem Standardvideo (VHS und 8 mm), wo die Y/C-Signale kombiniert sind und nur ein Videosignal erzeugen.

**NICAM-Klang**: Ein Prozess, wodurch der Digitalklang übertragen werden kann.

**16:9**: Bezieht sich auf das Verhältnis von Länge und Höhe des Bildschirms. Breitbandfernsehgeräte haben ein Verhältnis von 16/9, konventionelle TV-Bildschirme haben ein Verhältnis von 4/3.

**HDMI** (High-Definition Multimedia Interface): Liefert eine nicht komprimierte, digitale audio/ video Schnittstelle zwischen dem TV-Gerät und einem HDMI, audio-video-ausgerüsteten Gerät, wie z.B. dem Digitalempfänger, DVD-Player und V/V-Receiver. HDMI unterstützt verbesserte oder fein abgestimmte Video- und Zweikanal-Digitalaudiogeräte.

**System**: TV-Bilder werden nicht in allen Ländern gleichwertig ausgestrahlt. Es gibt verschiedene Standards. BG, DK, I und LL'. Die Systemeinstellung (S. 8) wird benutzt, um diese verschiedenen Standards zu wählen. Das darf nicht mit der PAL oder SECAM-Farbgebung verwechselt werden. Pal wird in den meisten Ländern Europas eingesetzt, SECAM in Frankreich, Russland und den meisten afrikanischen Ländern. Die Vereinigten Staaten und Japan setzen ein sogenanntes NTSC-System ein.

**HDCP** (High-bandwidth Digital-Content Protection): HDCP decodiert die Übertragung des digitalen Inhalts zwischen der Videoquelle oder dem Überträger, wie z.B. einem Computer, DVD-Player oder einem Digitalempfänger und eine Digitalanzeige oder einem Empfänger, wie z.B. einem Monitor, TV-Gerät oder Projektor.

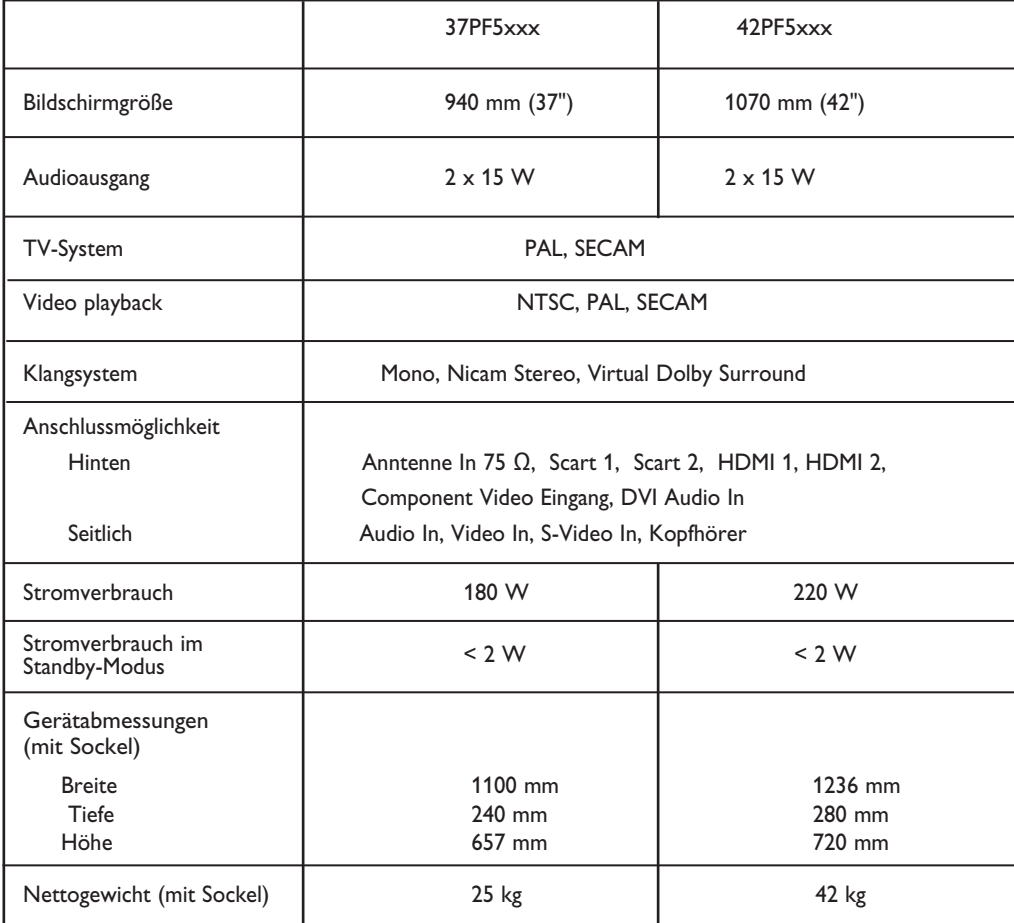

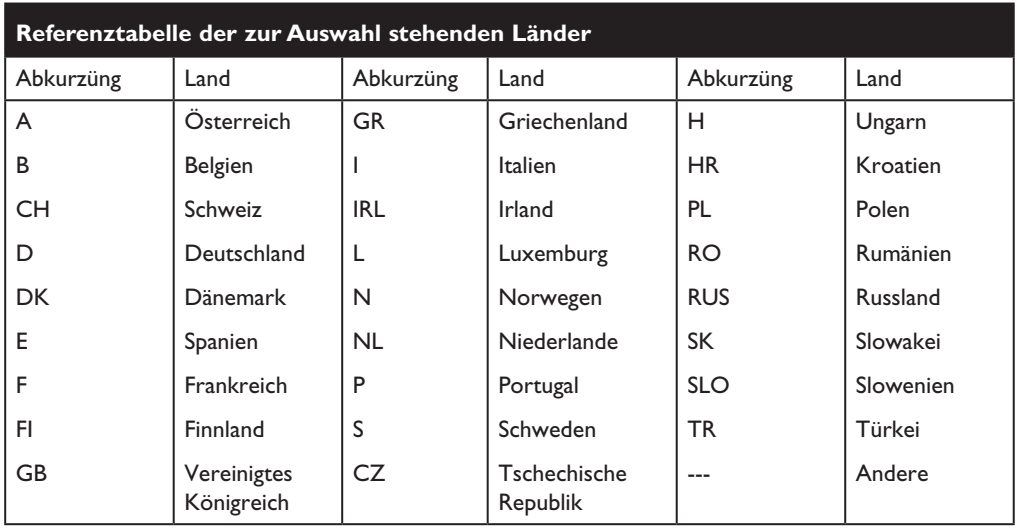

**Table of TV frequencies. Frequenztabelle der Fernsehsender. Liste des fréquences TV. Frequentietabel TV-Zenders. Tabella delle frequenze TV. Lista de frecuencias TV.**

**Lista das frequências TV Liste over TV senderne. Tabell over TV-frekvenser. Tabell över TV-frekvenser. TV-taajuustaulukko.** Κατάλογος συχνοτήτων πομπών. Список частот передатчиков. **A televizió-adóállomások frekvenciáinak a listája. Lista częstotliwości stacji nadawczych. Seznam frekvenčních pásem vysílačů. Zoznam frekvenčných pásiem vysielačov.**

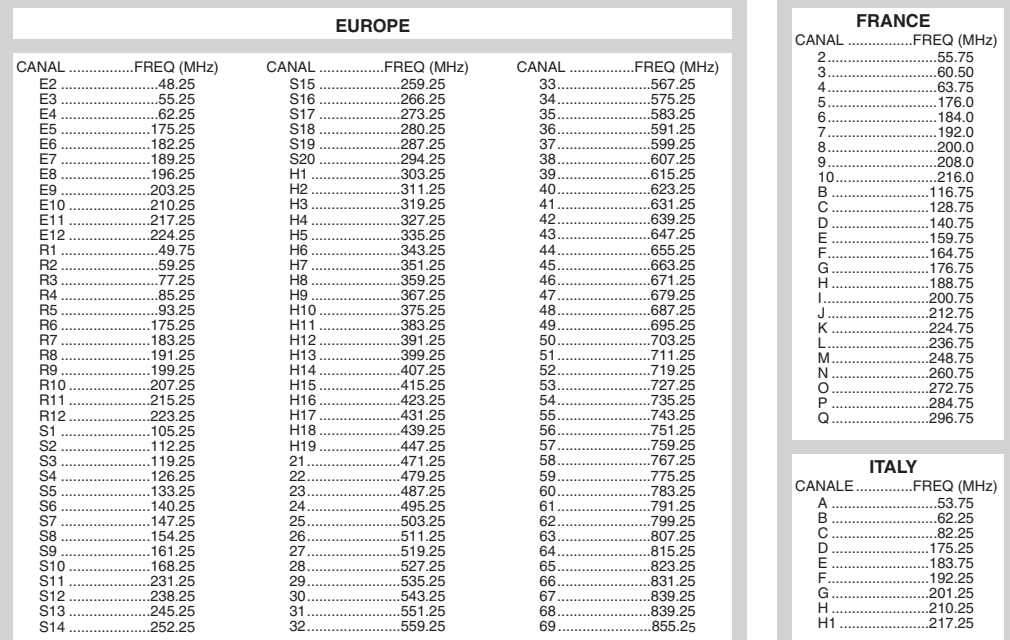

# **Information for users in the UK** *(not applicable outside the UK)*

#### **Positioning the TV**

For the best results, choose a position where light does not fall directly on the screen, and at some distance away from radiators or other sources of heat. Leave a space of at least 5 cm all around the TV for ventilation, making sure that curtains, cupboards etc. cannot obstruct the air flow through the ventilation apertures.The TV is intended for use in a domestic environment only and should never be operated or stored in excessively hot or humid atmospheres.

#### **General Points**

Please take note of the section entitled 'Tips' at the end of this booklet.

#### **Interference**

The Department of Trade and Industry operates a Radio Interference Investigation Service to help TV licence holders improve reception of BBC and IBA programmes where they are being spoilt by interference.

If your dealer cannot help, ask at a main Post Office for the booklet "How to Improve Television and Radio Reception".

#### **Mains connection**

Before connecting the TV to the mains, check that the mains supply voltage corresponds to the voltage printed on the type plate on the rear panel of the TV. If the mains voltage is different, consult your dealer.

#### **Important**

This apparatus is fitted with an approved moulded 13AMP plug. Should it become necessary to replace the mains fuse, this must be replaced with a fuse of the same value as indicated on the plug.

- 1. Remove fuse cover and fuse.
- 2.The replacement fuse must comply with BS 1362 and have the ASTA approval mark. If the fuse is lost, make contact with your retailer in order to verify the correct type.
- 3. Refit the fuse cover.

In order to maintain conformity to the EMC directive, the mains plug on this product must not be removed.

#### **Connecting the aerial**

The aerial should be connected to the socket marked  $\P$  $\blacksquare$  at the back of the set. An inferior aerial is likely to result in a poor, perhaps unstable picture with ghost images and lack of contrast. Make-shift loft or set-top aerials are often inadequate.Your dealer will know from experience the most suitable type for your locality. Should you wish to use the set in conjunction with other equipment, which connects to the aerial socket such as TV games, or a video camera it is recommended that these be connected via a combiner unit to avoid repeated connection and disconnection of the aerial plug.

#### **Fitting the stand (if provided)**

Use only the stand provided with the set, making sure that the fixings are properly tightened.A diagram showing how to assemble the stand is packed with the stand. Never use a make-shift stand, or legs fixed with woodscrews.

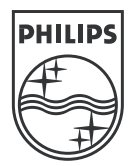

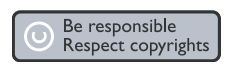

Specifications are subject to change without notice.<br>Trademarks are the property of Koninklijke Philips Electronics N.V. or their respective owners.<br>2005 © Koninklijke Philips Electronics N.V. All rights reserved.

www.philips.com

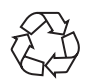

3139 125 35774